# LAN or WAN

Guides for Merlin Server

© 2020 - ProjectWizards GmbH

## LAN or WAN - as of April 2020

| Within the same LAN     | 1 |
|-------------------------|---|
| From another LAN        | 2 |
| From the internet (WAN) | 2 |

# This quick guide provides some basic information on how to access the various services of Merlin Server from within the LAN or over the internet.

You normally install one instance of Merlin Server on a stationary Mac, place all the files there that you want to share, and users subscribe to those files.

When a file is shared by Merlin Server, it can be subscribed by Merlin Project or opened for viewing in a web browser.

#### Within the same LAN

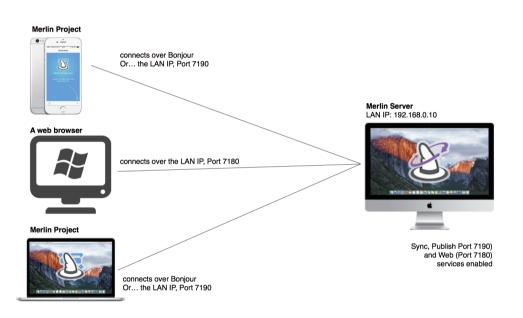

**Mac** users: Start your Merlin Project macOS application, go to *File > Merlin Server > Documents*, and you will see the Merlin Server discovered by Bonjour.

Select a shared file, to subscribe. Once subscribed, macOS users can work with the local copy of the file.

**iOS** device users: Start your Merlin Project iOS app, check the Locations and enable the *Projects – Merlin Server* location, which automatically appears for the Merlin Server discovered by Bonjour. Browse the files in the 'Projects – Merlin Server', and tap any given file(s) to work with.

Alternatively: Mac and iOS users can access Merlin Server by its LAN IP and the port 7190.

PC users: Start your web browser and use the link Merlin Server offers in its Web service.

The link contains the Hostname or LAN IP of the Mac running Merlin Server followed by the port 7180.

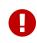

The Web service of Merlin Server requires Javascript. So if you have issues with the view, check and confirm that Javascript is enabled.

#### From another LAN

The LAN IP of a Mac is not routable outside that particular LAN. You can, however, configure the Mac with Merlin Server installed on it (via a cable connection or VPN) to have a network interface to another LAN as well. By default Merlin Server services are configured to accept connections on all IPs of the Mac's network interfaces. In this case, users will also see Merlin Server in their own LAN and will be able to access it as explained above.

### From the internet (WAN)

Routers connect you to the internet and are designed to protect your LAN. They block unwanted incoming connections and offer - over DHCP - LAN IP adresses to your local devices. LAN IP addresses are not routable over the internet.

#### As an administrator of the Merlin Server...

1. Enable port forwarding for the desired services in the firewall of the router:

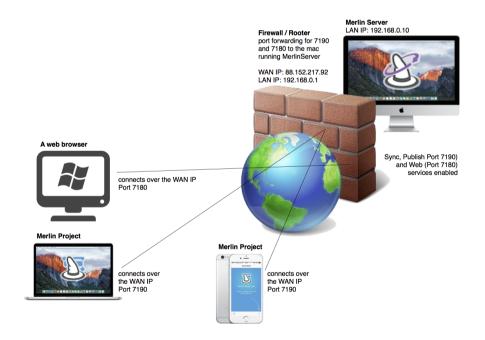

- For document sync and publishing services, forward port 7190 tcp/udp from the router to the Mac running Merlin Server.
- $\circ~$  For web browser access, forward port 7180 tcp/udp from the router to

the Mac running Merlin Server.

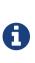

Some routers allow you to select the Mac by its machine name or identifier. Some others, need its LAN IP. For latter case, you might consider configuring the Mac with Merlin Server to 'USING DHCP with a manual address' for it to have the IP address you've used in the port forwarding rules.

2. Find out the WAN (or also called public) IP of the router. Most of the routers show their WAN IP address in their connection panel. There are also free web services available. Just search the internet for 'what is my IP'.

#### As a simple user...

**Mac** users: Start your Merlin Project application, go to *File > Merlin Server > Documents*, and, as you cannot see the Merlin Server, create a new Merlin Server account using the WAN address of the router and the port 7190. To do so, go to Server > Manage accounts...

**iOS** device users: Start your Merlin Project iOS app, tap on the 'gear' icon and then on 'Accounts...'. Add a Merlin Server account as explained here. Use the WAN address of the router and the port 7190.

**PC users**: Start your **web browser**. Replace the LAN IP in the link Merlin Server offers in its *Web* service with the WAN IP.

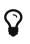

You can enter the WAN IP in the »hostname« field of the *Sync* or *Web* services of the Merlin Server. This makes it easier to forward the link to the various users.

If your WAN address changes in time, you may want to create a hostname mapping to your current WAN address. Services like <a href="http://www.noip.com/allow you">http://www.noip.com/allow you</a> to create free hostnames.